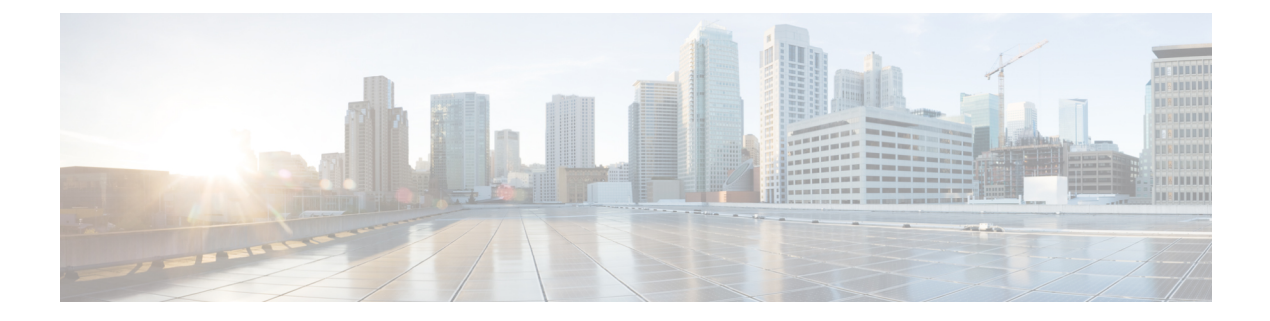

# **Configuring Additional BGP EVPN Features**

This module discusses additional features of BGP EVPN such as Dynamic BGP Peering, and Route Map support.

- [Dynamic](#page-0-0) BGP Peering for EVPN, on page 1
- EVPN Route Map [Support,](#page-1-0) on page 2

## <span id="page-0-0"></span>**Dynamic BGP Peering for EVPN**

Dynamic BGP Peering feature allows BGP peering to a group of remote neighbors that are defined by a range of IP addresses. Each range can be configured as a subnet IP address. BGP dynamic neighbors are configured using a range of IP addresses and BGP peer groups.

For information about configuring Dynamic BGP Peering, see *BGP Dynamic [Neighbors](https://www.cisco.com/c/en/us/td/docs/routers/ios/config/17-x/ip-routing/b-ip-routing/m_irg-bgp-dynamic-neighbors.html)*.

In Cisco IOS XE Release 17.11.1, support for Dynamic BGP Peering is extended to the L2VPN EVPN address family. To understand how to configure, verify, and troubleshoot BGP Dynamic Peering for the EVPN address family, refer to *[Configure](https://www.cisco.com/c/en/us/support/docs/switches/catalyst-9500-series-switches/220457-configure-bgp-dn-for-multiple-af-on-cata.html) BGP DN for Multiple AF on Catalyst 9000 Series Switches*.

## **Configuration Example for Dynamic BGP Peering**

Here is a sample configuration for dynamic BGP peering for L2VPN EVPN Family:

```
router bgp 10
bgp log-neighbor-changes
bgp listen range 10.10.10.0/24 peer-group DN-GRP
bgp listen limit 2
neighbor DN-GRP peer-group
neighbor DN-GRP remote-as 12 alternate-as 13
!
address-family l2vpn evpn
 neighbor DN-GRP activate
 neighbor DN-GRP send-community extended
exit-address-family
!
```
## <span id="page-1-0"></span>**EVPN Route Map Support**

The Leaf, Spine and Border nodes of a BGP EVPN fabric support route map for L2VPN EVPN address-family. A route map allows you to check for certain match conditions and set a value. With the route map support, the BGP attributes and their values can be modified to customize the routing policy based on the requirement. The routing policy can be applied for both inbound and outbound EVPN routes.

EVPN routes contain many fields and carry attributes specific to EVPN. Using route maps, you can filter routes on the basis of these attributes. The following route-filtering and attribute-handling options are available for the routes belonging to the EVPN address family:

• Matching based on IP prefix:

You can use IPv4 or IPv6 prefix or host route that is embedded in EVPN prefix field to filter EVPN Type 2 and Type 5 routes.

• Matching based on the EVPN route type:

Seven types of network layer reachability information (NLRI) are available in EVPN and called the Route Types. You can filter the routes based on the EVPN route type. For Type 2, you can further filter the routes based on the MAC address or the MAC and IP addresses.

• Setting a value:

A set clause is used in a route map to set the BGP attributes, community, and so on. In a route map operation, after all the match statements are successful, the set clauses are executed.

### **Configuring Route Maps**

You can configure route maps to filter the EVPN address-family routes. A route map evaluates match clauses until a successful match occurs. After the match occurs, the route map stops evaluating match clauses and starts executing set clauses, in the order in which they were configured. If a successful match does not occur, the route map "falls through" and evaluates the next sequence number of the route map until all configured route map entries have been evaluated or a successful match occurs.

#### **Matching based on IP prefix**

Use this procedure to filter the BGP EVPN routes based on the value of the EVPN prefix field. You can use the IPv4 or IPv6 prefix or host route that is embedded in the EVPN prefix field to filter the EVPN Type 2, Type 3, and Type 5 routes.

#### **Procedure**

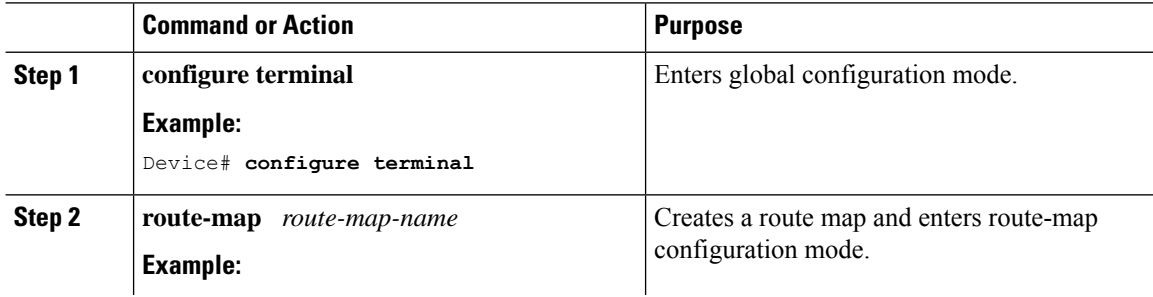

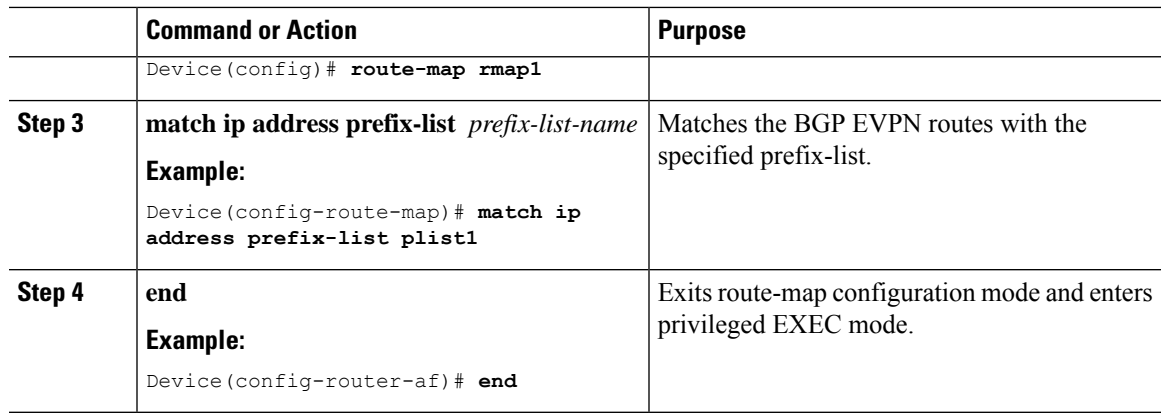

#### **Example**

The following snippet is a sample configuration that matches an EVPN route based on IP prefix.

ip prefix-list plist1 permit 172.16.1.0/24 route-map rmap1 match ip address prefix-list plist1 set local-preference 222

### **Matching Based on EVPN Route Type**

#### **Procedure**

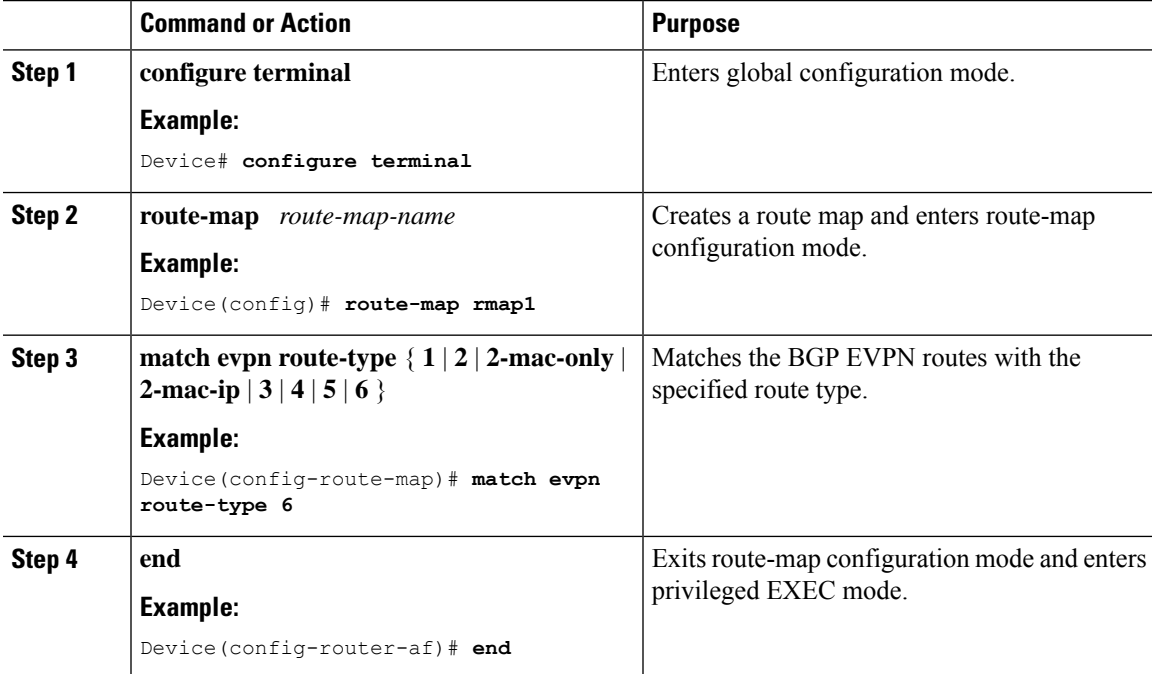

#### **Example**

The following snippet is a sample configuration that matches an EVPN route based on the route type 2.

```
route-map rmap1 permit 10
match evpn route-type 2
set local-preference 222
```
## **Applying Route Maps**

You can apply the route maps to filter the EVPN routes that are advertised to or received from a BGP peer and to set BGP attributes to specific routes.

After you've configured the route map with match and set clauses based on your requirements, use the following procedure to apply the route map at the inbound or outbound level.

#### **Procedure**

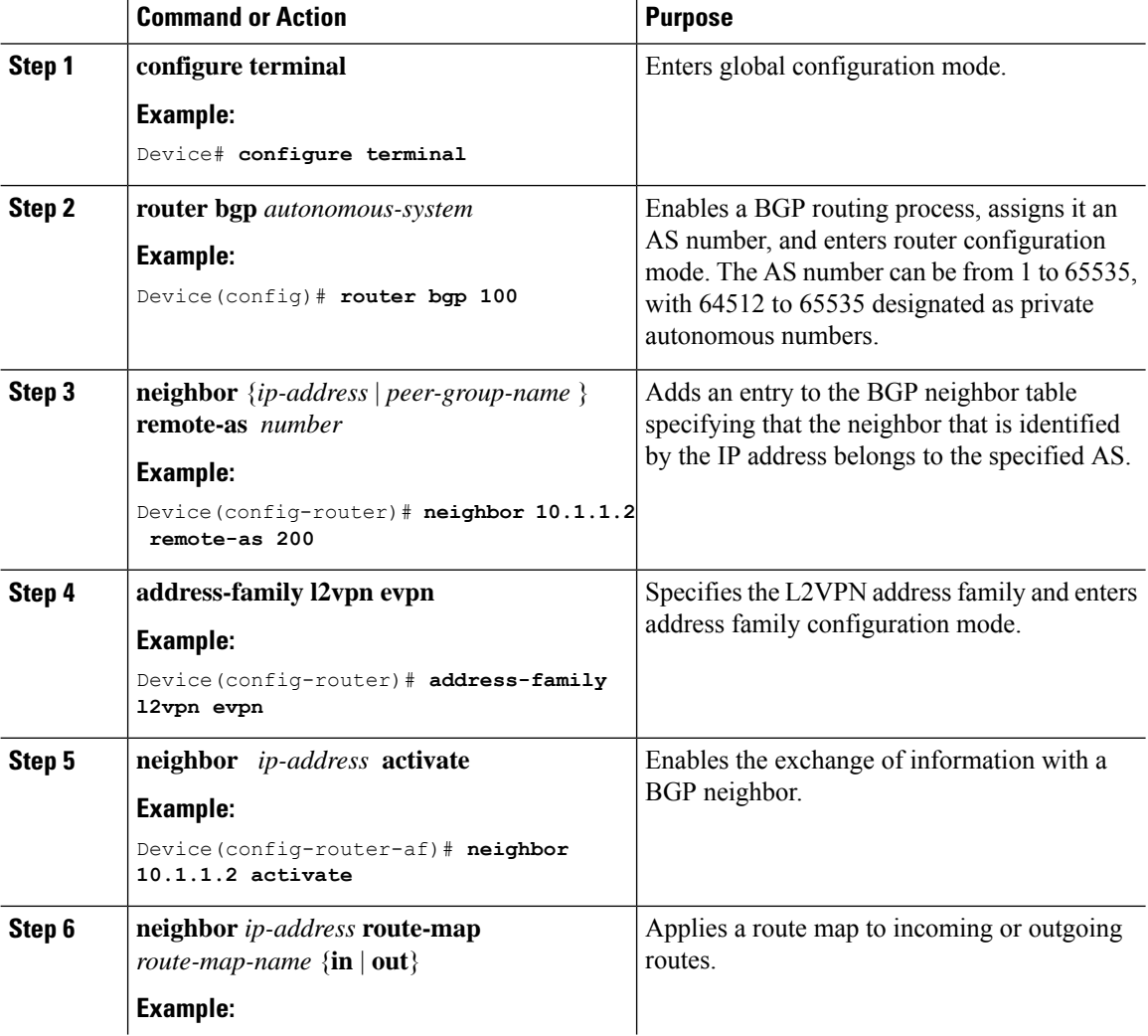

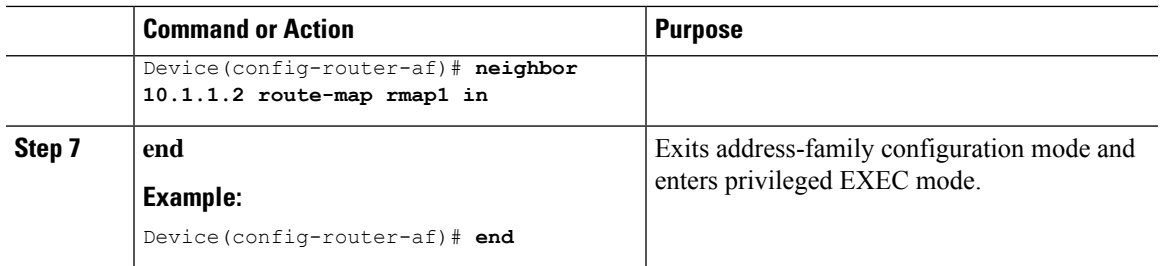

#### **Example**

The following example shows how to configure a route map as an inbound neighbor policy.

```
ip prefix-list plist1 permit 10.1.1.0/24
route-map rmap1 permit 10
match ip address prefix-list plist1
set community comm1
router bgp 100
neighbor 10.1.1.2 remote-as 200
address-family l2vpn evpn
 neighbor 10.1.1.2 activate
 neighbor 10.1.1.2 route-map rmap1 in
!
```
 $\mathbf I$